# Tutorial creation :

#### With Alice 3

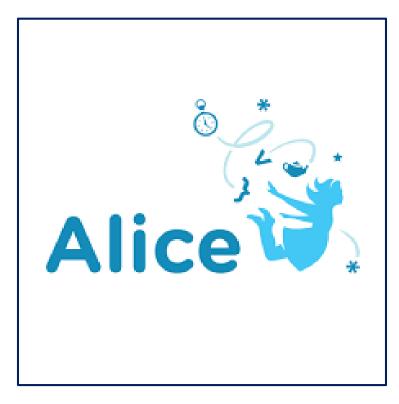

BARBEL Elya TSTI2D

### <u>Step 1 :</u>

- First of all, you need to open the software

## <u>Step 2 :</u>

- And then, you have to choose a project

|       |           | 124        | States 1    |  |
|-------|-----------|------------|-------------|--|
| Grass | Sea Floor | Moon       | Mars        |  |
|       |           |            |             |  |
| Snow  | Room      | Wonderland | Sea Surface |  |

## <u>Step 3 :</u>

| Alice 3.5.0                                                                                               | - σ                                                                                              | ~ |
|----------------------------------------------------------------------------------------------------|--------------------------------------------------------------------------------------------------|---|
| Bie Edit Project Bun Window Help                                                                          | - 0                                                                                              | ^ |
| Das Fox Dalari Bau Wassen Bagb                                                                            |                                                                                                  |   |
|                                                                                                    | Scele returned were severe of residential                                                        | - |
| Setup Scene                                                                                               | (Stip statement here                                                                             |   |
| this.camera                                                                                               |                                                                                                  |   |
| Procedures Functions group by category                                                                    |                                                                                                  |   |
| Ostion<br>(his camera) move direction ((???) amount ((???)                                                |                                                                                                  |   |
| This camera move direction: (1972), amount (1972)<br>(this camera moveToward target (1972), amount (1972) |                                                                                                  |   |
| This camera moveAwayFrom target (777), amount (777)                                                       |                                                                                                  |   |
| (his camera moveTo target (???)                                                                           |                                                                                                  |   |
| (his camera place spatialRelation (2777), target (2777)                                                   |                                                                                                  |   |
| prientation                                                                                               |                                                                                                  |   |
| (his.camera turn direction: 1(???), amount 1(???)                                                         |                                                                                                  |   |
| This camera roll direction (1999), amount (1999)                                                          |                                                                                                  |   |
| (his camera turnToFace sayet (???)<br>(his camera orientTo target (???)                                   |                                                                                                  |   |
| Chis.camera orientToUpright                                                                               |                                                                                                  |   |
| This camera pointAt tarper (???)                                                                          |                                                                                                  |   |
| position & orientation                                                                                    |                                                                                                  |   |
| Tis.camera moveAndOrientTo target (???)                                                                   |                                                                                                  |   |
| Inis.camera moveAndOrientToAGoodVantagePointOf entty:                                                     |                                                                                                  |   |
| rehicle                                                                                                   |                                                                                                  |   |
| (his.camera) setVehicle vehicle: (???)                                                                    |                                                                                                  |   |
| ລແຫ່ດ                                                                                                    |                                                                                                  |   |
| (his.camera) playAudio audioSource: (1999)                                                                |                                                                                                  |   |
| Iming                                                                                                    |                                                                                                  |   |
| (his.camera) delay duration: 1(???)                                                                       |                                                                                                  |   |
|                                                                                                    |                                                                                                  |   |
|                                                                                                    |                                                                                                  |   |
|                                                                                                    | do in order   count while for each in if do toouther each in together variable assign if rommunt |   |

- First you will get on this page
- Than you have to click on "Setup Scene"

### <u>Step 4 :</u>

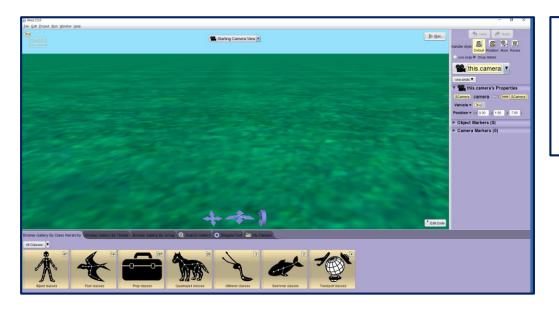

- And you will get on this other page
- And now you have to choose an character

#### <u>Step 5 :</u>

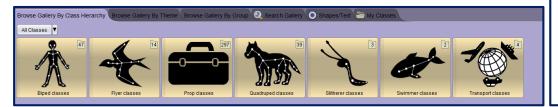

- So you have a lot of categories
- You can choose what you want an select one

## <u>Step 6 :</u>

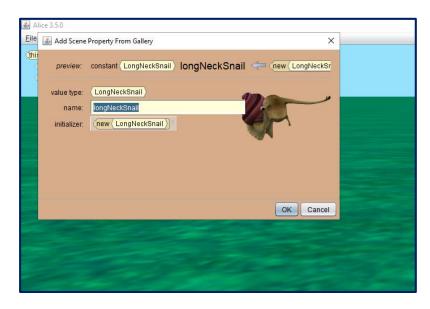

### <u>Step 7 :</u>

 And then you have to click on « ok »

- This window will open
- You can rename your character or not

### <u>Step 8 :</u>

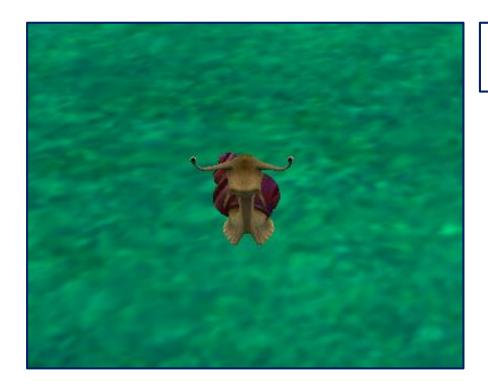

 Once you press "ok", your character will appear in the background

### <u>Step 9 :</u>

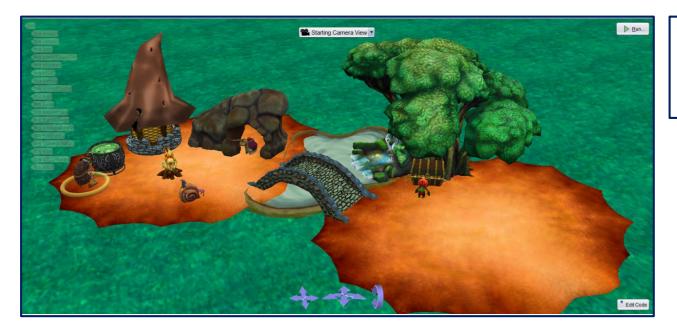

 Then you can add everything you want to do your film

### <u>Step 10 :</u>

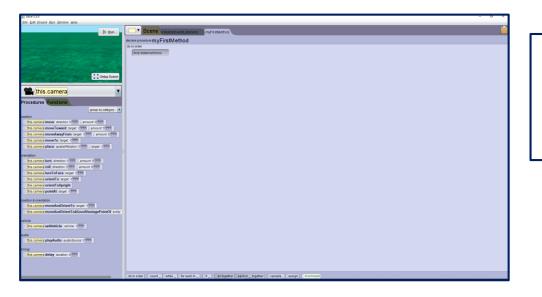

 You have to return to this page by clicking on the « Edit Code »

botton

#### Step 11 :

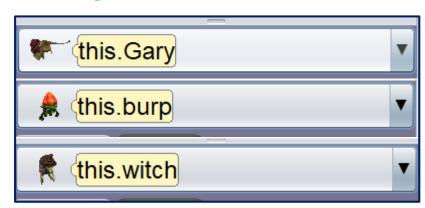

- Then you have to choose the character you want to code

### <u>Step 12 :</u>

| Procedures Functions                                |
|-----------------------------------------------------|
| group by category                                   |
| (LongNeckSnail) 's Editable Procedures (0)          |
|                                                     |
| (Slitherer)'s Editable Procedures (0)               |
| say, think                                          |
| (this.Gary say / ???)                               |
| (this.Gary think /???)                              |
| position                                            |
| (this.Gary move direction: 2???), amount 2???)      |
| (this.Gary moveToward target (???), amount (???)    |
| (this.Gan) moveAwayFrom target (???), amount (???)  |
| (this.Gary moveTo target (???)                      |
| (this.Gary place spatialRelation: ???), target ???) |
| orientation                                         |
| (this.Gary turn direction: € ???), amount € ???)    |
| (this.Gary roll direction: 2???), amount 2???)      |
| (this.Gary turnToFace target (???)                  |
| (this.Gary orientTo target (???)                    |
| (this.Gary orientToUpright                          |
| (this.Gary pointAt target (???)                     |
| position & orientation                              |
| this.Gary moveAndOrientTo target (???)              |
|                                                     |
| size                                                |
| (this.Gary setWidth width: =???)                    |
| this.Gar setHeight height =???                      |
| this.Gar setDepth depth = ???                       |
| this.Gary resize factor = ???                       |

- Now, you have to create the code
- For that you have a lot of choices

### <u>Step 13 :</u>

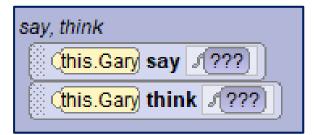

- First of all, you will make the character of your choice speak or think
- For that you have to use the « say, think » fonctions

#### <u>Step 14 :</u>

| position                                              |
|-------------------------------------------------------|
| this.Gary move direction: ⊑???), amount: ≡???         |
| ( this.Gary moveToward target: ?? , amount ≡??? )</td |
| this.Gary moveAwayFrom target: ???, amount =???       |
| (this.Gary moveTo target: (???)                       |
| (this.Gary place spatialRelation: ???), target: ???)  |
|                                                       |

- Next, you will make your character move where you want in the decor
- For that you have to use the « position » fonctions

### <u>Step 15 :</u>

| orientation                                     |
|-------------------------------------------------|
| (this.Gary turn direction: □???), amount ≡???)  |
| (this.Gary roll direction: ⊑???), amount: ≡???) |
| (this.Gary turnToFace target: ???)              |
| (this.Gary orientTo target: (???)               |
| (this.Gary orientToUpright)                     |
| (this.Gary pointAt target: (???)                |
|                                                 |

 Next, you will orient your character where you want, whith the « orientation » fonctions

### <u>Step 16 :</u>

| size                                  |
|---------------------------------------|
| (this.Gary setWidth width: E???)      |
| (this.Gary setHeight height =???)     |
| (this.Gary setDepth depth: ≡???)      |
| (this.Gary resize factor: ≡???)       |
| (this.Gary resizeWidth factor: =???)  |
| (this.Gary resizeHeight factor: E???) |
| (this.Gary resizeDepth factor: =???)  |
|                                       |
| appearance                            |
| (this.Gary setPaint paint: [???]      |

| vehicle                              |
|--------------------------------------|
| (this.Gary setVehicle vehicle: (???) |
| audio                                |
| this.Gary playAudio audioSource: 2?? |
| timing                               |
| this.Gary delay duration: =???       |
| other                                |
| (this.Gary straightenOutJoints       |

(this.Gary setOpacity opacity: =???)

 You can also change the size of your character, or his appearance, or add an audio or somthing else

### <u>Step 17 :</u>

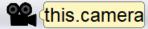

osition

rientation

position & orientation

vehicle

audio

iming

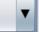

-

#### Step 18 :

(this.camera move direction: (???), amount (???)) (this.camera moveToward target (???), amount (???)

(this.camera moveTo target: (???)

(this.camera) moveAwayFrom target: (???), amount =???)

 (his.camera
 turn
 direction: [???], amount [???]

 (his.camera
 roll
 direction: [???], amount [???]

 (his.camera
 turnToFace
 target (???)

 (his.camera
 orientTo
 target (???)

 (his.camera
 orientToUpright)

 (his.camera
 pointAt
 target (???)

(this.camera moveAndOrientTo target: (???)

(this.camera setVehicle vehicle: (???)

(this.camera delay duration: =???)

(this.camera playAudio audioSource: ???)

(this.camera moveAndOrientToAGoodVantagePointOf entity

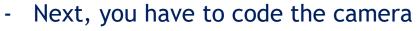

- For that, you have to select the camera

Now, you have to create the code with this fonctions

### <u>Step 19 :</u>

| 10 in order                                                                                |
|--------------------------------------------------------------------------------------------|
| turnToFace (this.witch) add detail                                                         |
| this.witch say /mmmh I need to be focused , duration 1.0 add detail                        |
| (his.camera) turnToFace (his.Gar) add detail                                               |
| (his.Gan) think /(miss my old friend) textScale (15) duration (10) add detail              |
| (this.Gar) move [FORWARD], 3.07, animationStyle [BEGIN_ABRUPTLY_AND_END_GENTLY] add detail |
| (his.Gar) say (Tmiss you so much my friend) , textScale 20.5 , duration 21.0 add detail    |
| (this.burp) say (AHAHAHA my treasure), textScale 20.5 , duration 21.0 add detail           |
| (this.Gar) turnToFace (this.flames) add detail                                             |
| this.Gary say Joan't worry, I'll join you't, textScale 10 add detail                       |
| this.Gar) moveTo (this.flames) getFlameBase) add detail                                    |
| do together                                                                                |
| This Gar) say (AAAAAAHHHHH), textScale 10 add detail                                       |
| (this.Gar) * setPaint DARK_GRAY * add detail *                                             |
| (this witch) say (NOOOOOOOO IIIII) , duration 10 add detail                                |
| (his.Gar) resize 2025 , duration 20.5 add detail                                           |
| turnToFace (this.burp add detail)                                                          |
| this.burp think /What was that ?!!) , duration 20 add detail                               |
| (this.camera) turnToFace (this.witch) add detail                                           |
| this.witch say (My snail, nooo !!") add detail                                             |
| turnToFace (this.burp) add detail                                                          |
| this.burp * say J mmmh never mind *, duration =1.0 * add detail *                          |
|                                                                                            |

- Now, you have to create your scenario by coding all your characters and your camera

## <u>Step 20 :</u>

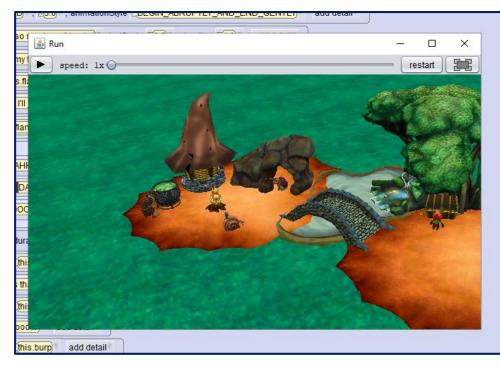

- To finish, you just have to launch your movie by clicking on the
  - « run » button

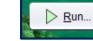

- Then a window will appear, and to put it in large screen you must

press this button

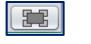